## Markanvändning i Sverige 2015

Nedan ser du en bild, som visar markens användning i Sverige år 2015. Du ska istället åskådliggöra fördelningen i ett cirkeldiagram. Men först ska du utifrån bilden nedan skapa en kalkyl i Excel, som beräknar andelen av de olika markanvändningskategorierna i procent.

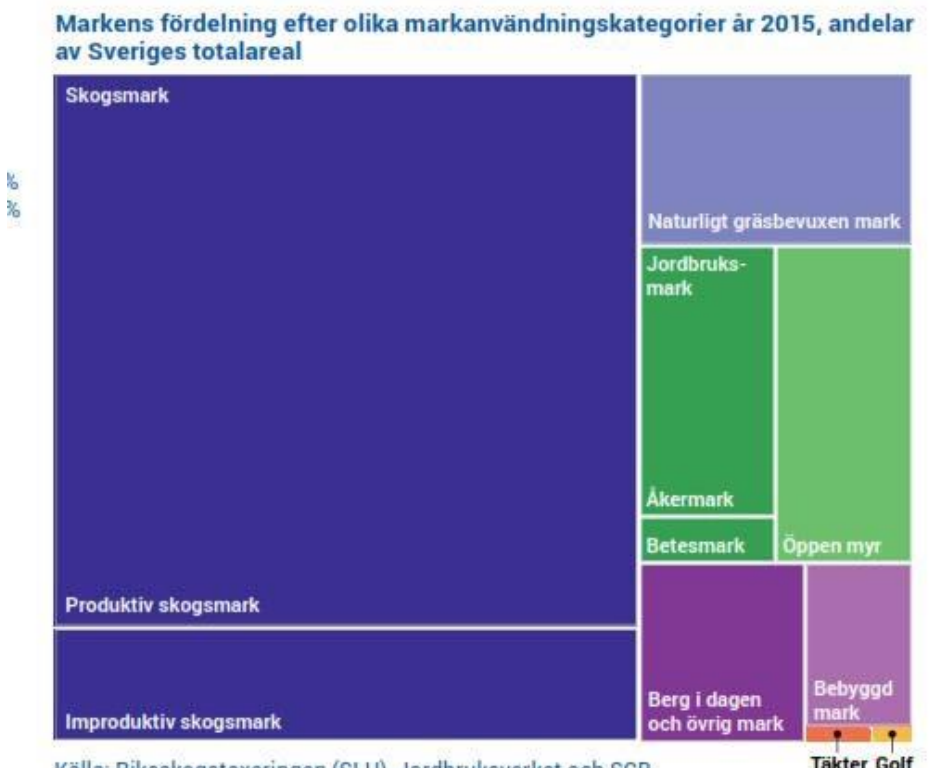

Källa: Riksskogstaxeringen (SLU), Jordbruksverket och SCB.

m.m. m.m.

• Mät rektanglarnas bredd och höjd och skriv in i Excel

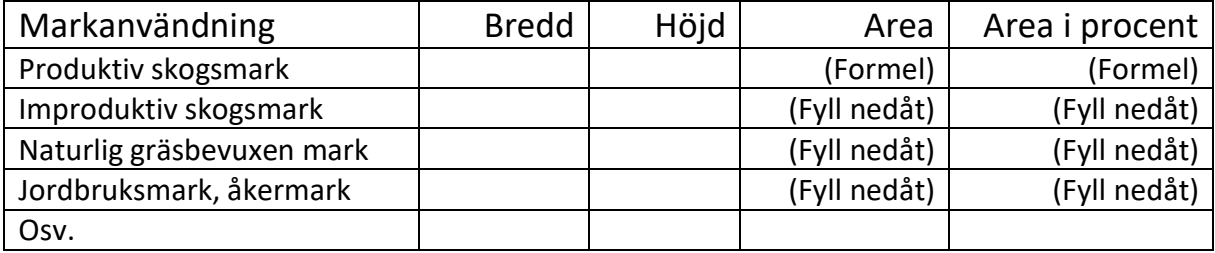

## • Gör klart kalkylen enligt ovan Här behöver du använda funktionerna:

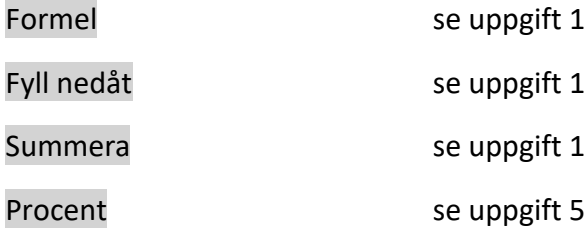

## Skapa ett cirkeldiagram i Excel

- Markera kolumnerna Markanvändning och Area i procent (Håll ned Ctrl-knappen och markera kolumnerna utom rubrikerna och summan)
- Klicka på menyn Infoga och klicka där på knappen Infoga Cirkel- och ringdiagram, välj där den första symbolen 2D-cirkel

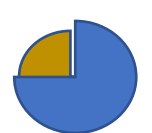

- Skriv in rubriken
- Markera diagrammet och välj Diagramdesign på menyn Där får du några förslag på diagrammets utseende. Välj det som du tycker är bäst
- För att flytta rubriken markerar du bara och drar den till önskad position.

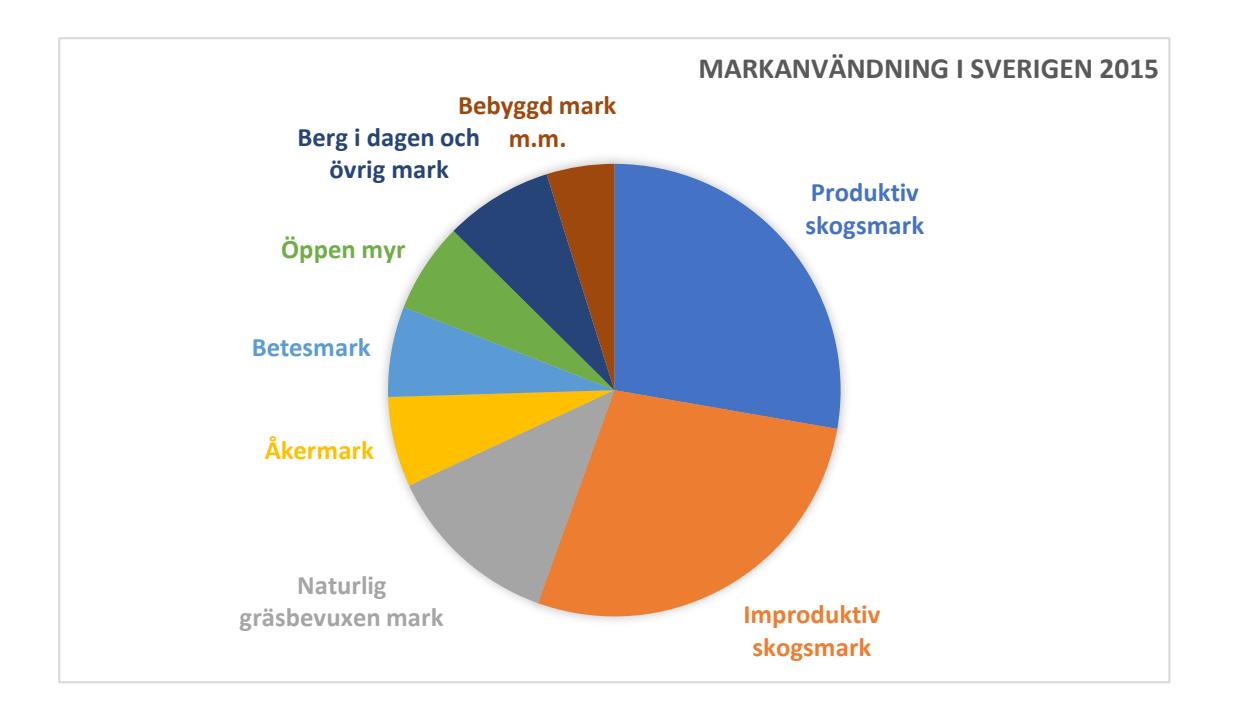